#### **YENİ DERS KODU FORMATLARININ MÜFREDATLARDA DÜZENLENMESİ VE İNTİBAK İŞLEMLERİ**

- 1. 2020-2021 Eğitim Öğretim yılından itibaren Fakültelerde okutulan ortak dersler bir çatı altında toplanmış, Meslek Yüksekokullarında okutulan ortak dersler ise başka bir çatı altında toplanmış ve bu derslere yeni formatta kod verilmiştir. <https://oidb.kku.edu.tr/Idari/Sayfa/Index?Sayfa=SenatoKararlar%C4%B1>
- 2. Programa ait diğer dersler için de ders kodlarının oluşturulmasında yeni format belirlenmiştir <https://oidb.kku.edu.tr/Idari/Sayfa/Index?Sayfa=SenatoKararlar%C4%B1>
- 3. Ders isimlerinin büyük harf ile başlayıp, küçük harf ile devam etmesi ve Latin alfabesinin kullanılması gerekmektedir. (Örnek: Türk Dili Edebiyatı 2),
- 4. Aynı bölüme/programa ait normal ve ikili öğretim programlarındaki tüm dersler; aynı kod, kredi ve isimle tanımlanacaktır.
- 5. Tüm derslerin İngilizce adlarının yazılması gerekmektedir. Derslerin Dil Alanları doğrul olmalıdır.

### **Yapılması Gereken İşlem Adımları**

**1)**

- En son aktif müfredat tan, yeni bir müfredat çoğaltılmalı. Yeni müfredat **Yıl=2020, Durum=Pasif** olmalıdır (Şekil1).
- Oluşturulan bu müfredat üzerinde ders kodları verilen formata göre düzenlenmeli (Şekil 2)
- Bu iki işlem tamamladıktan sonra ayrıca üniversitemiz senatosundan geçecek olan programınıza ait 2020-2021 Öğretim Planlarınızda mevcut değişikliklerin müfredat üzerinde yapılması

**2)**

- 2019-2020 Bahar Dönemi sona erdikten sonra oluşturmuş olduğumuz bu müfredatın **Durumunun Aktif** olarak değiştirilmeli (Tüm düzenlemeler bittikten sonra)
- Pasif tüm müfredatlardaki derslerin aktif müfredat derslerine **intibaklarını yapılmalıdır (Şekil 3)**

#### **Şekil 1: Müfredat Çoğaltma İşlemi**

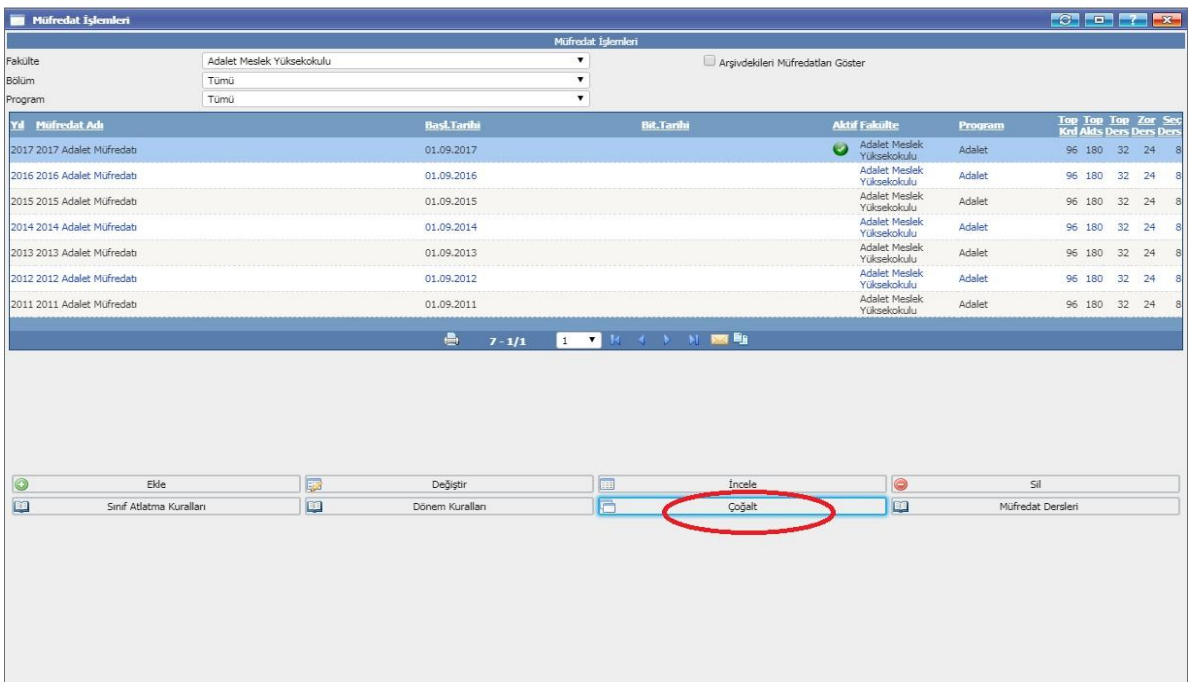

# **Şekil 2: Müfredat Ders Düzenleme İşlemleri**

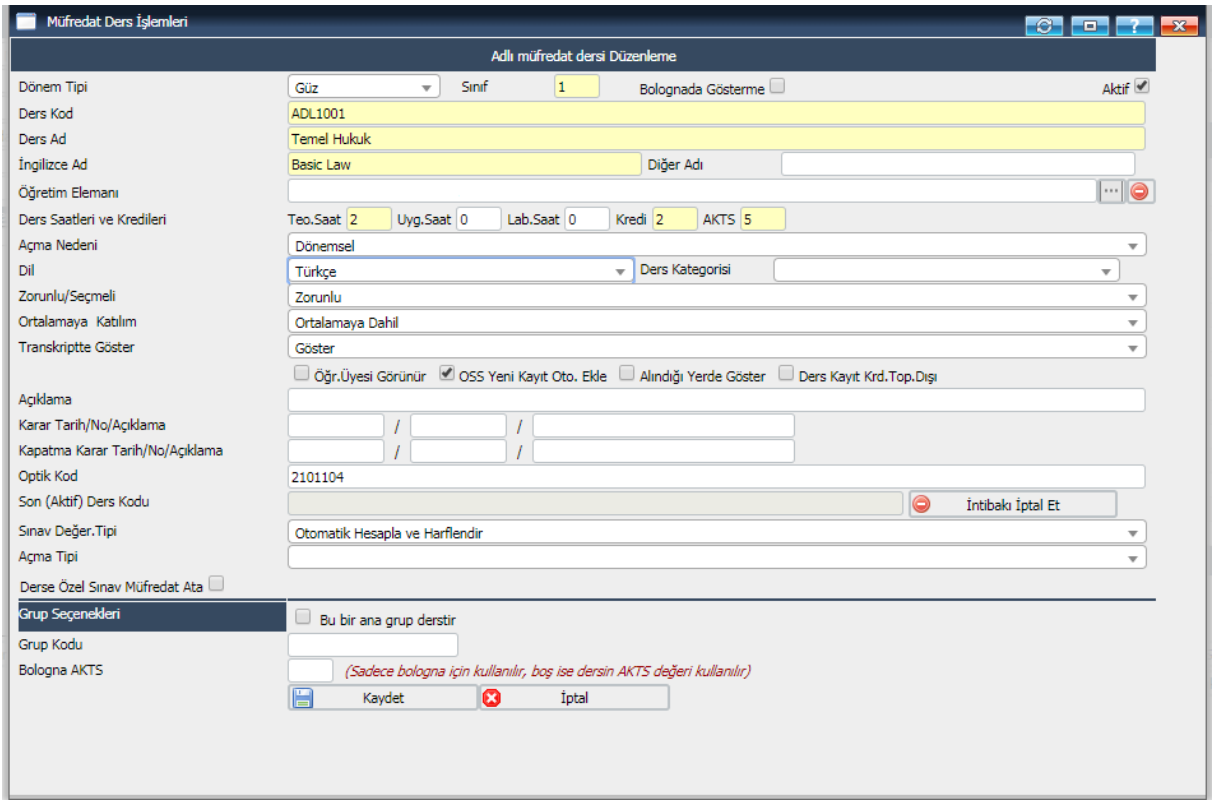

# **Şekil 3: Müfredat Ders İntibak İşlemleri**

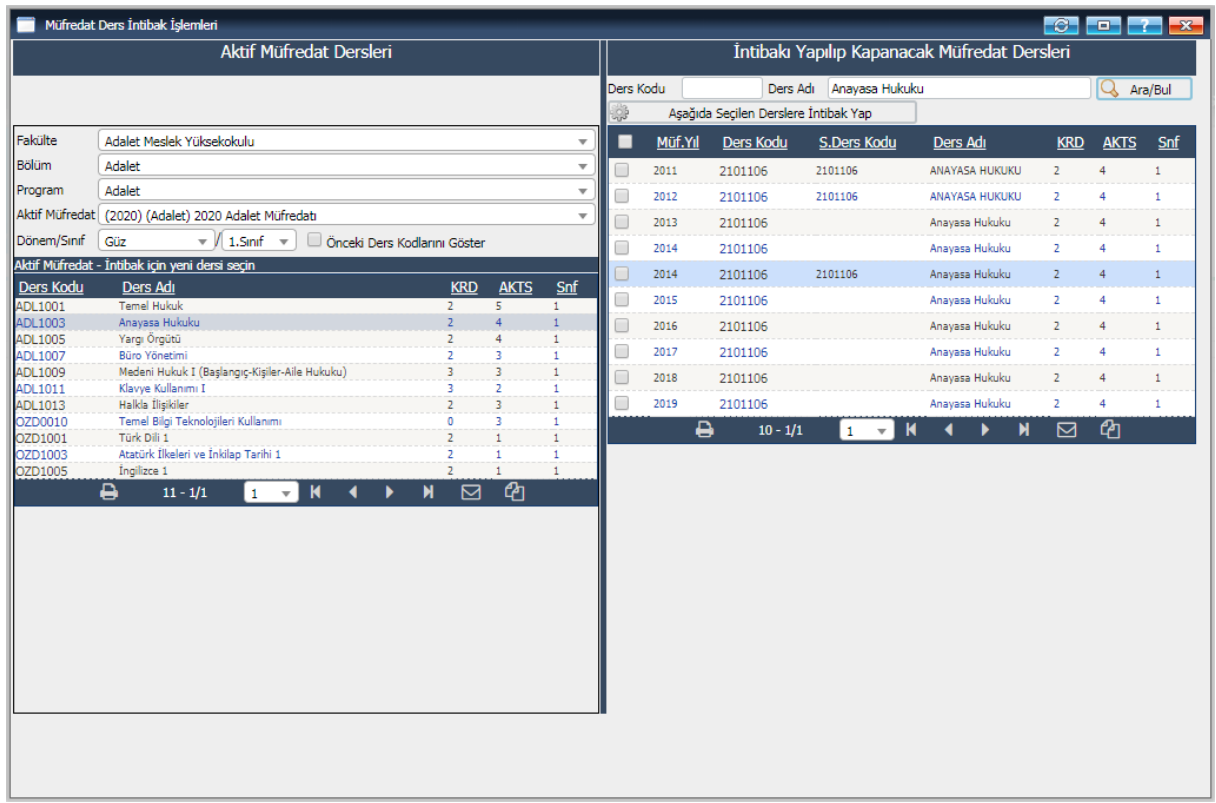

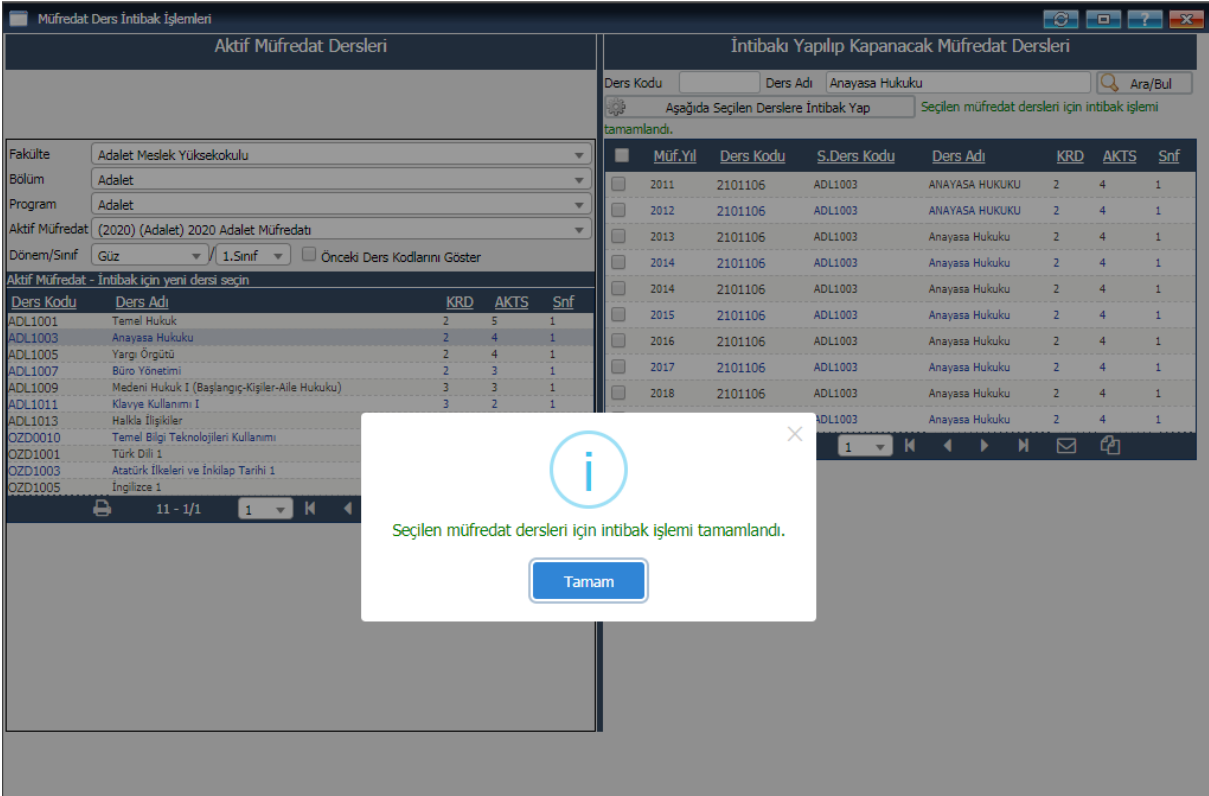